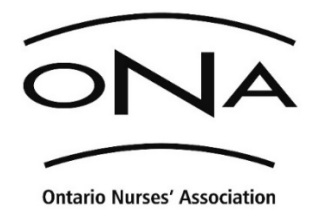

**Education via** 

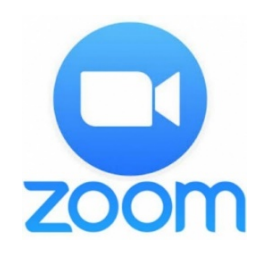

*The impact of COVID-19 has afforded us the opportunity to make some changes. ONA is utilizing technology to enhance the delivery of vital education to membership!*

## **What You Will Need**

- $\checkmark$  A device that has good quality speakers, a microphone *(this is usually integrated in newer devices)*, a web cam, and an internet connection.
- $\checkmark$  The Zoom App downloaded on your device in advance of the workshop.

## **How to Participate**

- Register for a Zoom workshop using our Education Registration Form available on our registration web page.
- Be sure to provide a personal or ONA-sponsored email address on your Form *(information will not be sent to an employer-sponsored email address to maintain confidential information).*
- We strongly encourage you to not use employer resources (i.e., employer computer).

# **Once your Form has been processed, you will receive an email reply containing instructions, materials and a link to join the Zoom Meeting.**

## **\*Please watch for this email. It contains important information to join the workshop!\***

## **How to Join a Zoom Workshop**

- 1. In advance of your Zoom Workshop, consider the best practices we have listed below.
- 2. When it is time to join the workshop, click the link provided to connect. Follow the instructions to test your speakers, microphone and camera – be sure to join with these tools enabled/turned on.
- 3. Once everyone has joined, the facilitator will provide all participants with an orientation to the various functions that will be utilized during the workshop.

**Do a test session before the workshop! Use this link to test: https://zoom.us/test**

## **Best Practices for a Successful Zoom Experience**

- Choose a location that is functional, quiet and free of interruptions.
- Be mindful of what is visible in the space behind you and have light in front of you so you can easily be seen by other participants.
- Do your best to look into the camera when speaking and remember that your facial expressions and body language are visible.
- If you need to step away, blow your nose, etc., click 'Stop Video' to limit distractions to others. If possible, save food and beverages to break/lunch time.

**If you need technical assistance, our IT Helpdesk staff can help: 1-800-387-5580, ext. 2328.**

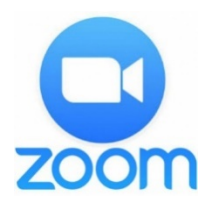

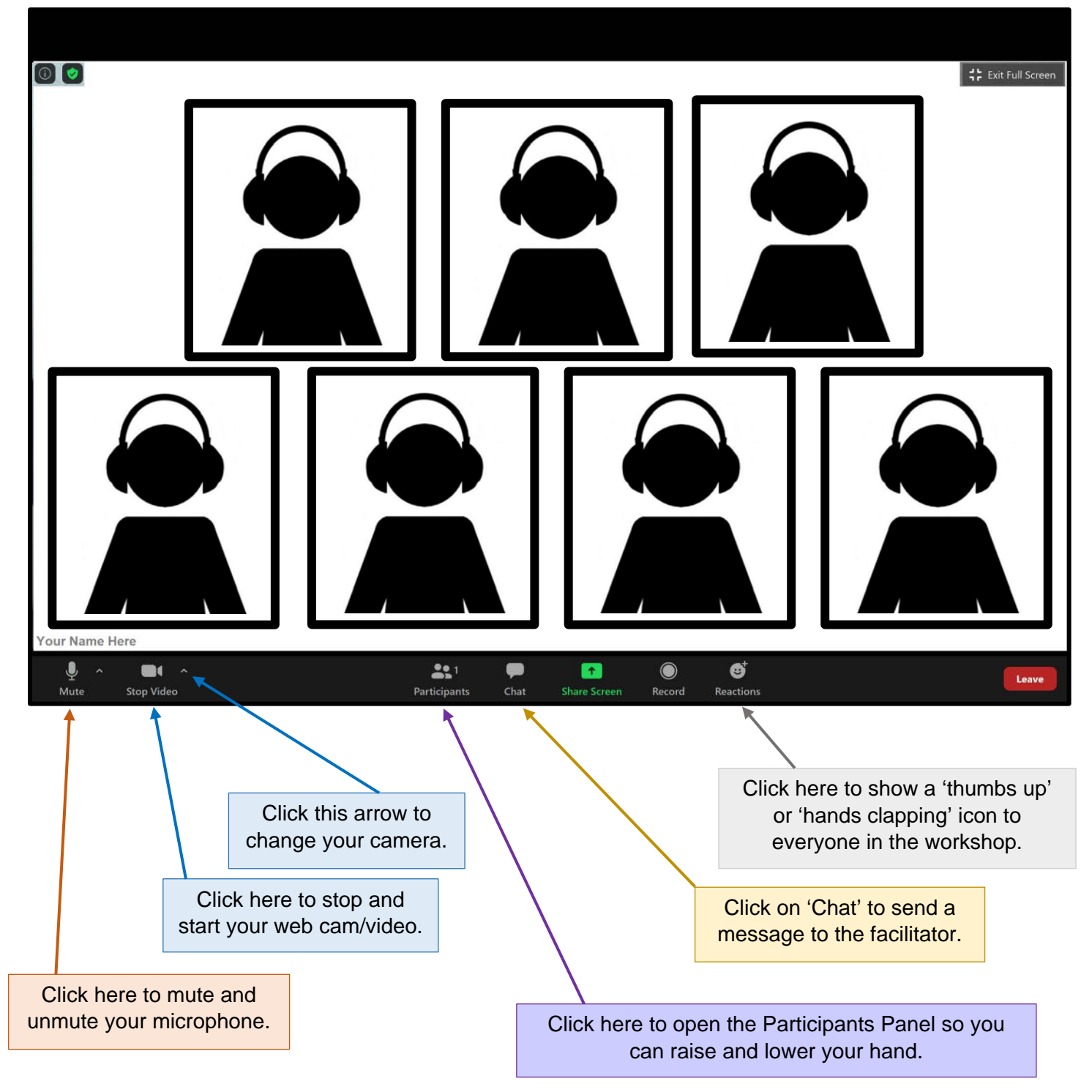